# **Review Resources content.**

Files and folders from the *Resources* tool in UVACollab can be found in *Files* tool in UVACanvas. Web links from *Resources* can be found in *Modules* under the **Resources Links and Descriptions** module.

 **Tip:** You can use the information in this article as you work through **Step 1: Review** in the **Checklist for Reusing Content from UVACollab**. [Go back to the checklist](https://lts-help.its.virginia.edu/m/uvacollab-to-uvacanvas/l/1619442-checklist-for-reusing-content-from-uvacollab) for additional steps.

### **Find files and folders in the Files tool.**

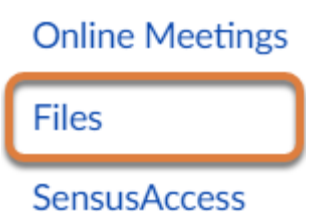

Select **Files** from the [Course Navigation Menu.](https://uvacollab.screenstepslive.com/a/1700723-course-navigation)

 **Note:** You may see folders and files in the *Files* tool that were not in *Resources* in UVACollab. For example, folders titled **Attachments from Other Tools** and **Files from Other Courses** may be included.

The **Attachments from Other Tools** folder is created to store file attachments that are embedded or linked in other tools, e.g., *Assignments*, *Discussions*, *Modules*, *Pages*, or *Quizzes*.

If there was a link to a file or if a file was embedded from a different course or collaboration site in UVACollab, a copy of the file will be stored in the **Files from Other Courses** folder.

## **Find Resources web links (URLs) and item descriptions in**

# **the Modules tool.**

If you added web links or a description to the **Edit Details** page for any content in *Resources*, this information can be found in *Modules*.

#### **Go to Modules.**

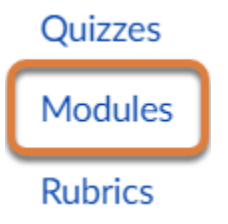

Select **Modules** from the [Course Navigation Menu.](https://uvacollab.screenstepslive.com/a/1700723-course-navigation)

#### **Locate the Resources Links and Descriptions module.**

In the *Modules* tool, find the module named **Resources Links and Descriptions**.

#### **Select the corresponding page for the content.**

- 1. For web links, select the **Resources Links** page.
- 2. For descriptions, select the **Resources Descriptions** page.

## **Return to the Checklist.**

Go back to the [Checklist for Reusing Content from UVACollab](https://lts-help.its.virginia.edu/m/uvacollab-to-uvacanvas/l/1619442-checklist-for-reusing-content-from-uvacollab) to continue evaluating your content.